## راهنمای ثبت نام در Publons (ResearcherID)

اداره علم سنجی دانشکده علوم پزشکی اسدآباد تهیه کننده و مسئول واحد: دکتر نادیا صنیعی دکترای تخصصی کتابداری و اطالع رسانی پزشکی nadiasanee@yahoo.com

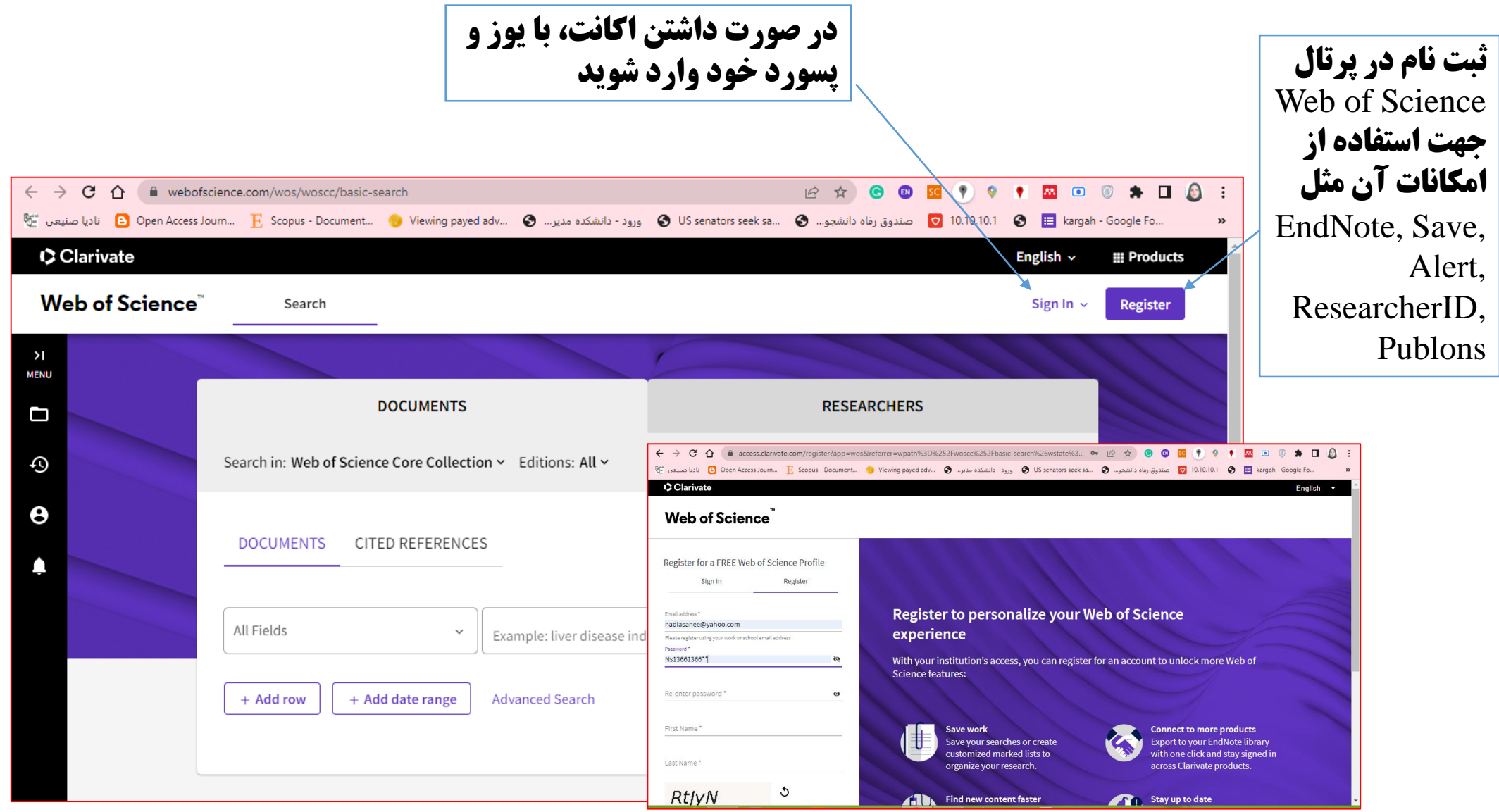

#### روی اسم خود کلیک کرده و گزینه Profile setting **رو بزنید.**

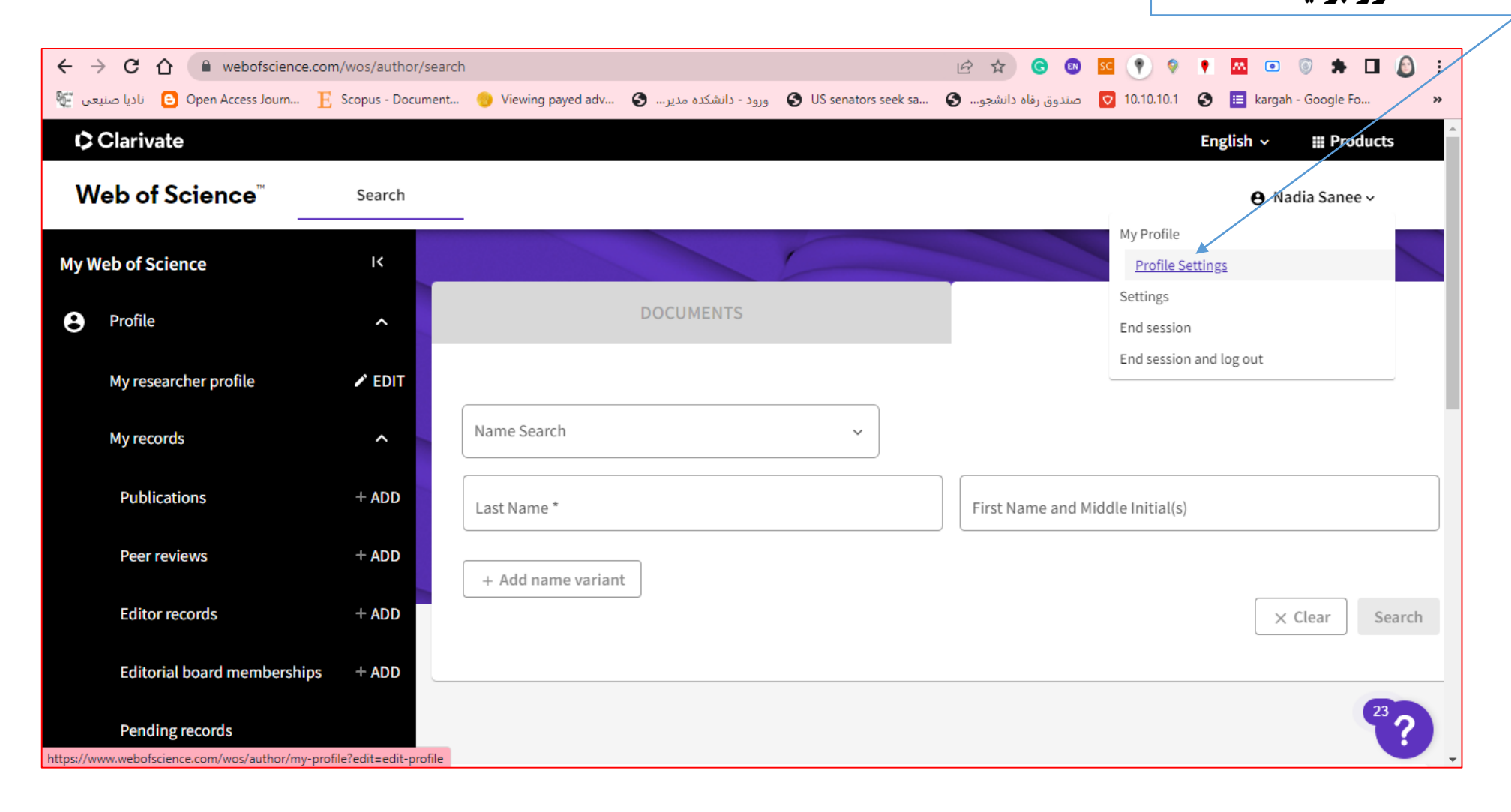

کامل کردن مشخصات خود در پروفایل شخصی

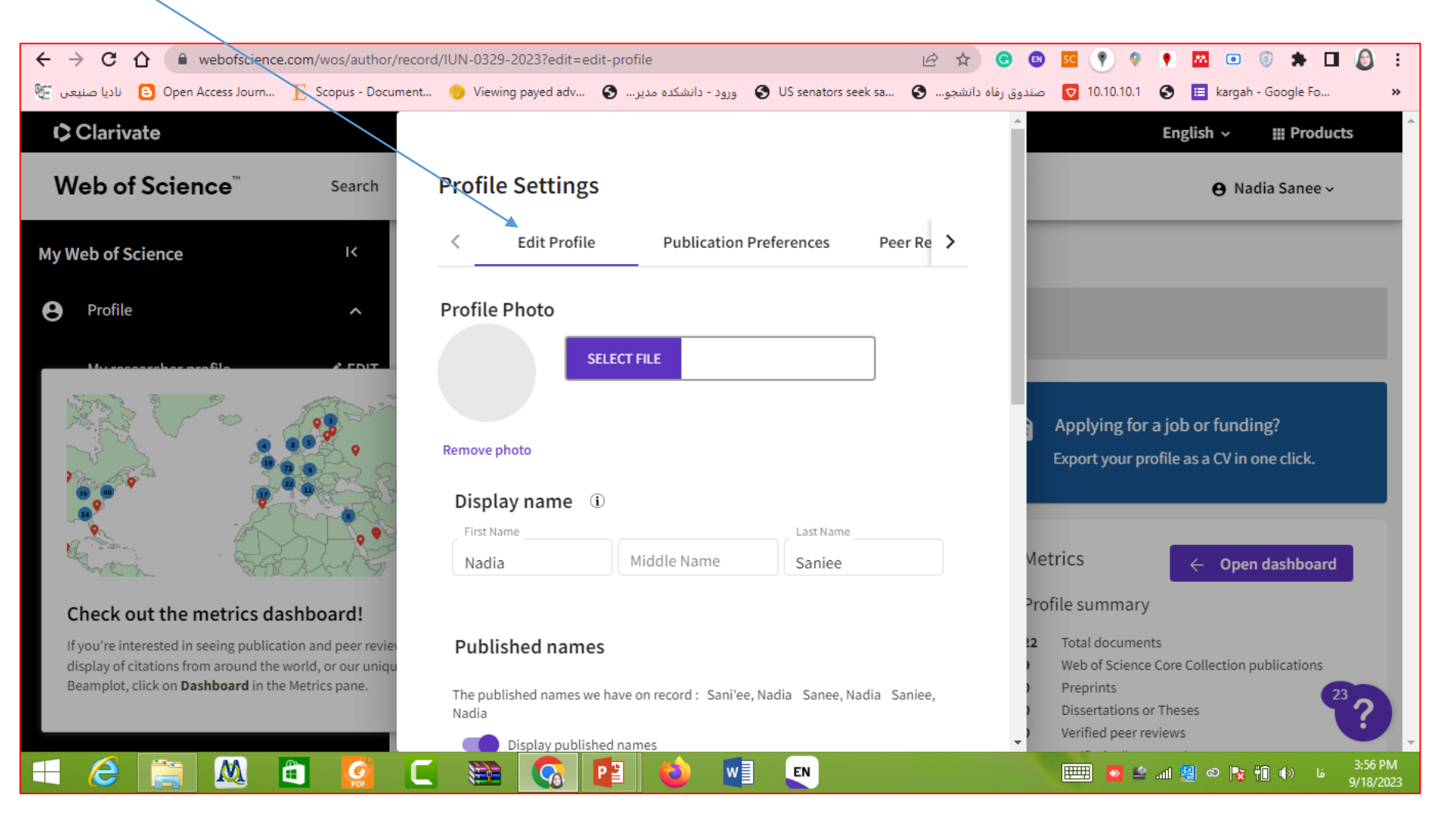

#### انتخاب آپدیت شدن پروفایل از نظر مقاالت چاپ شده و پیش چاپ (Preprint)

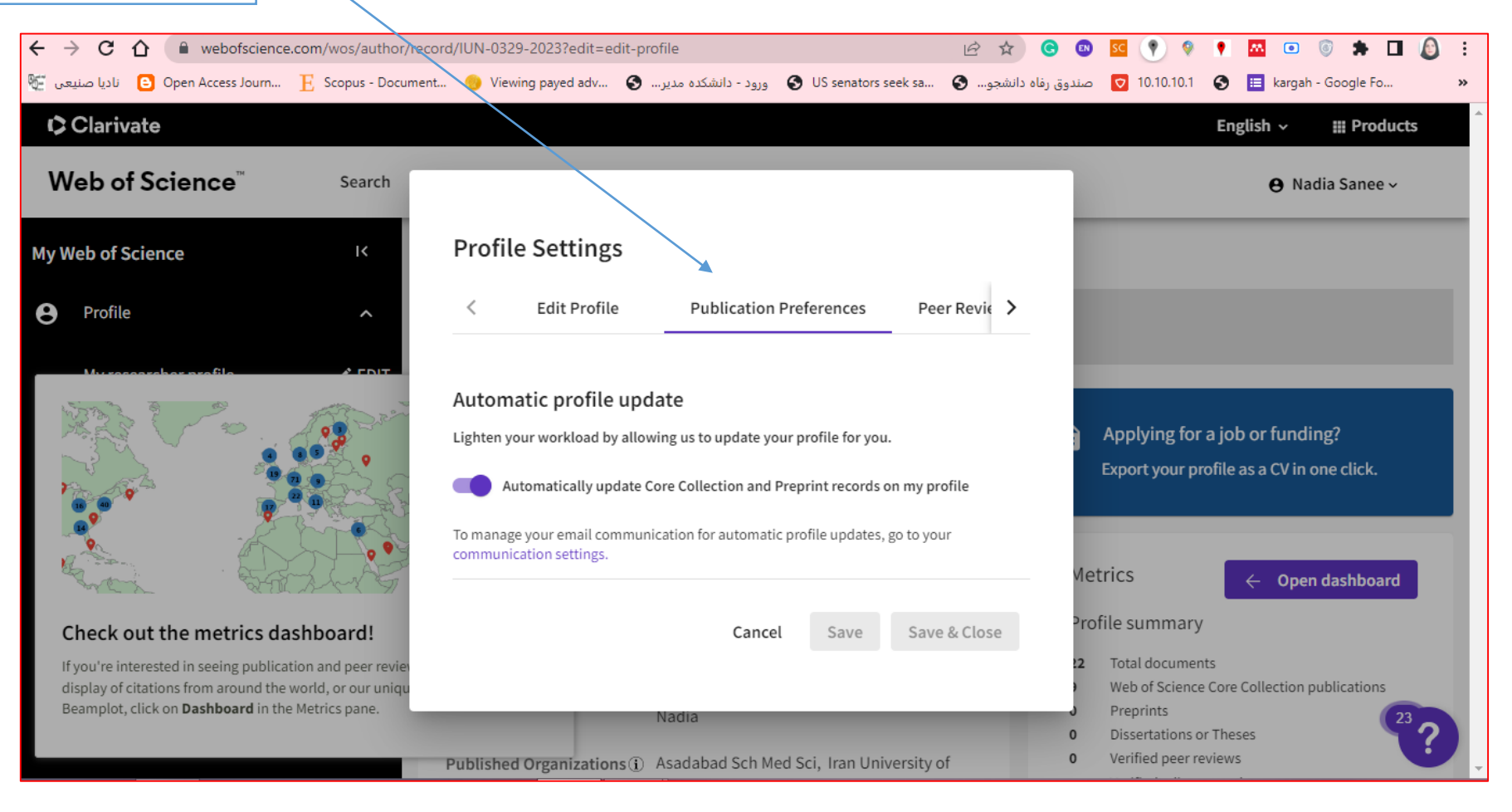

## تکمیل پروفایل داوری یا Publons

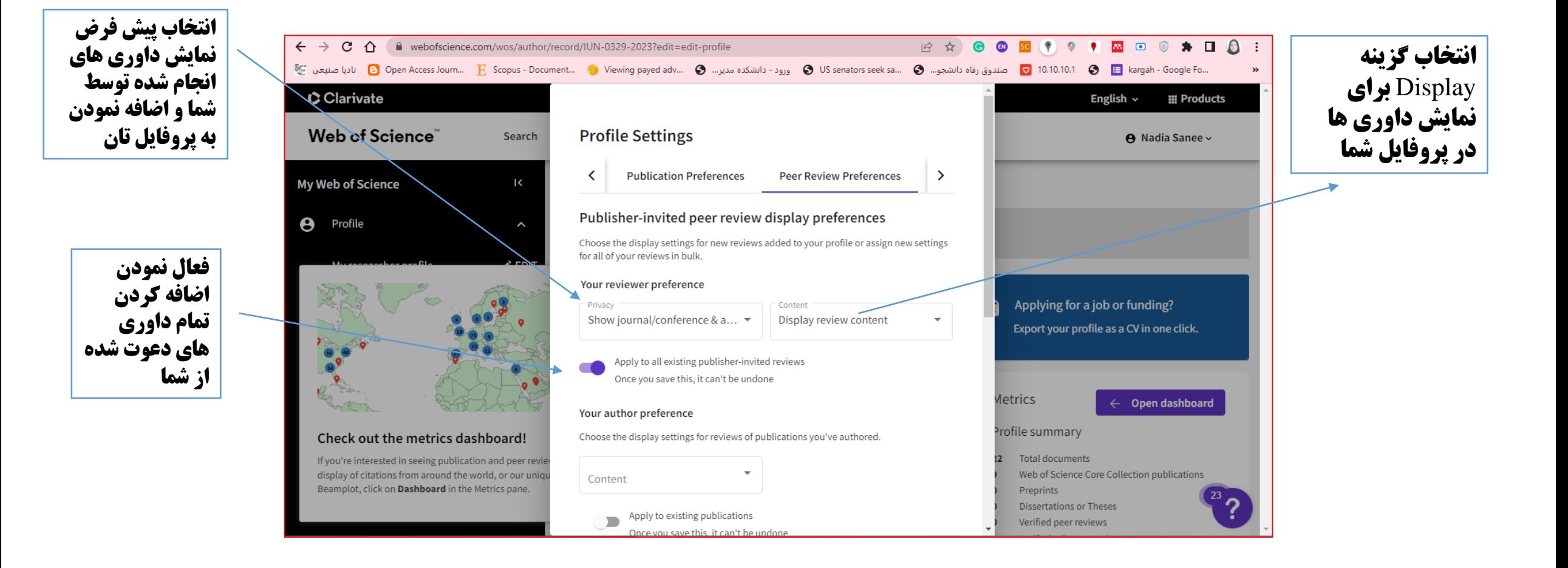

### تکمیل پروفایل داوری یا Publons

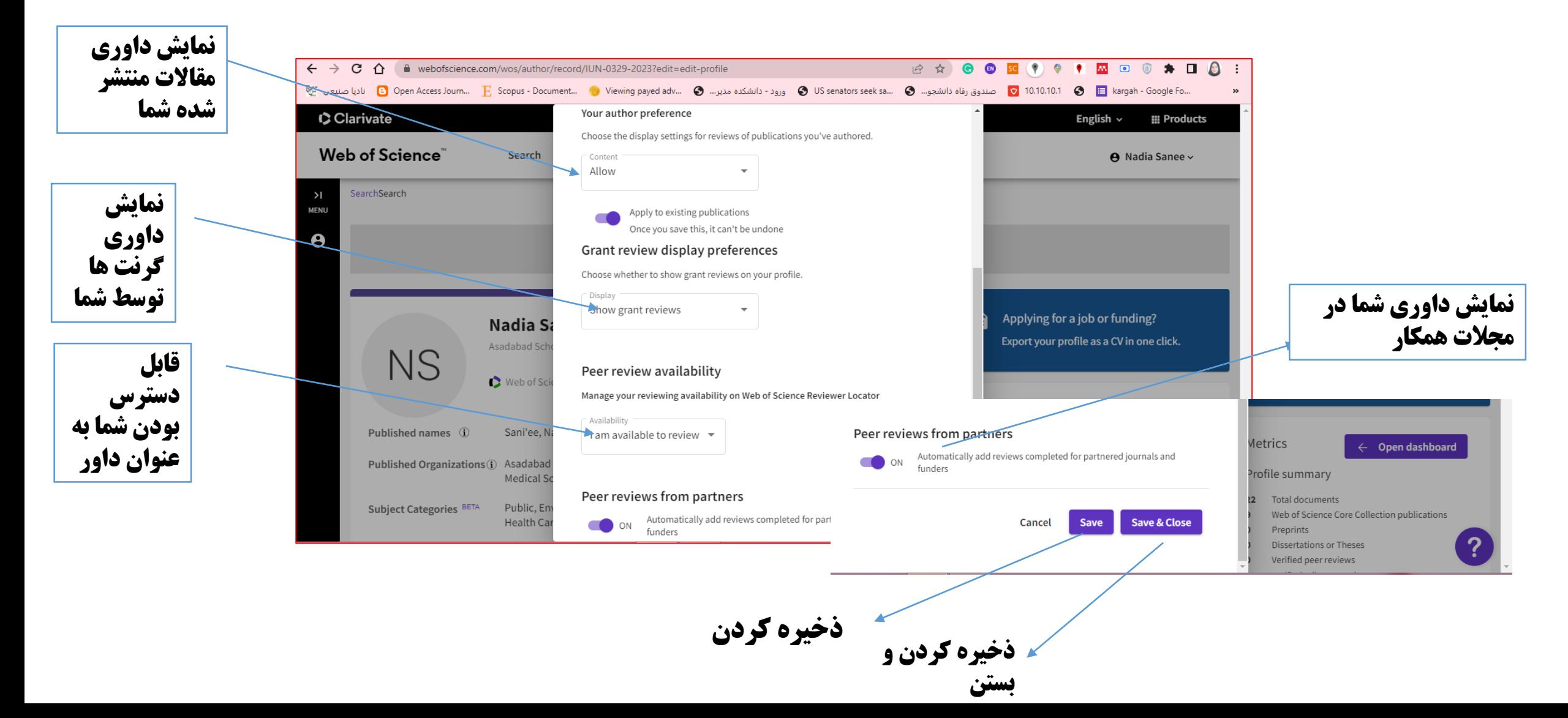

## تکمیل پروفایل داوری یا Publons

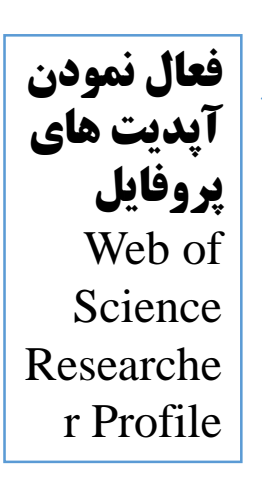

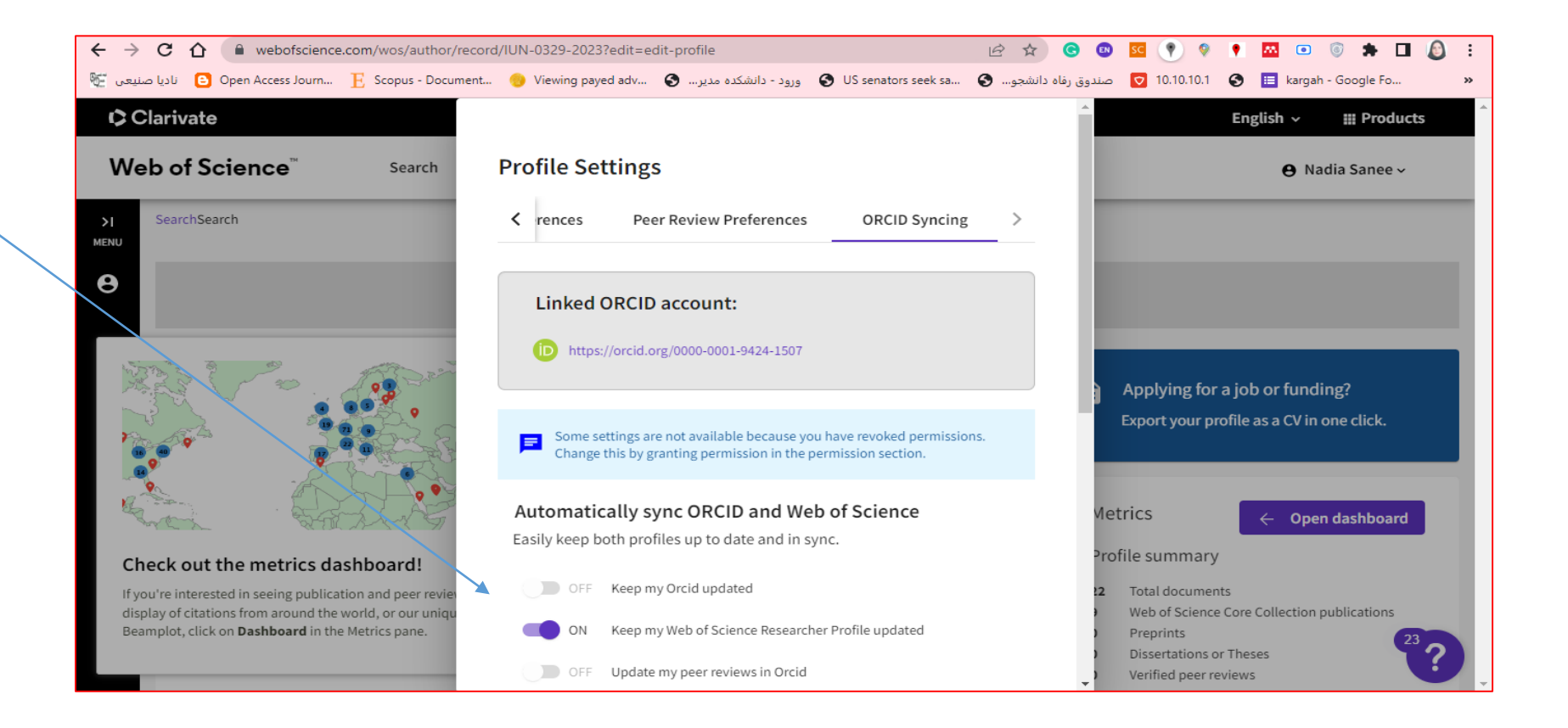

# و هشي شما

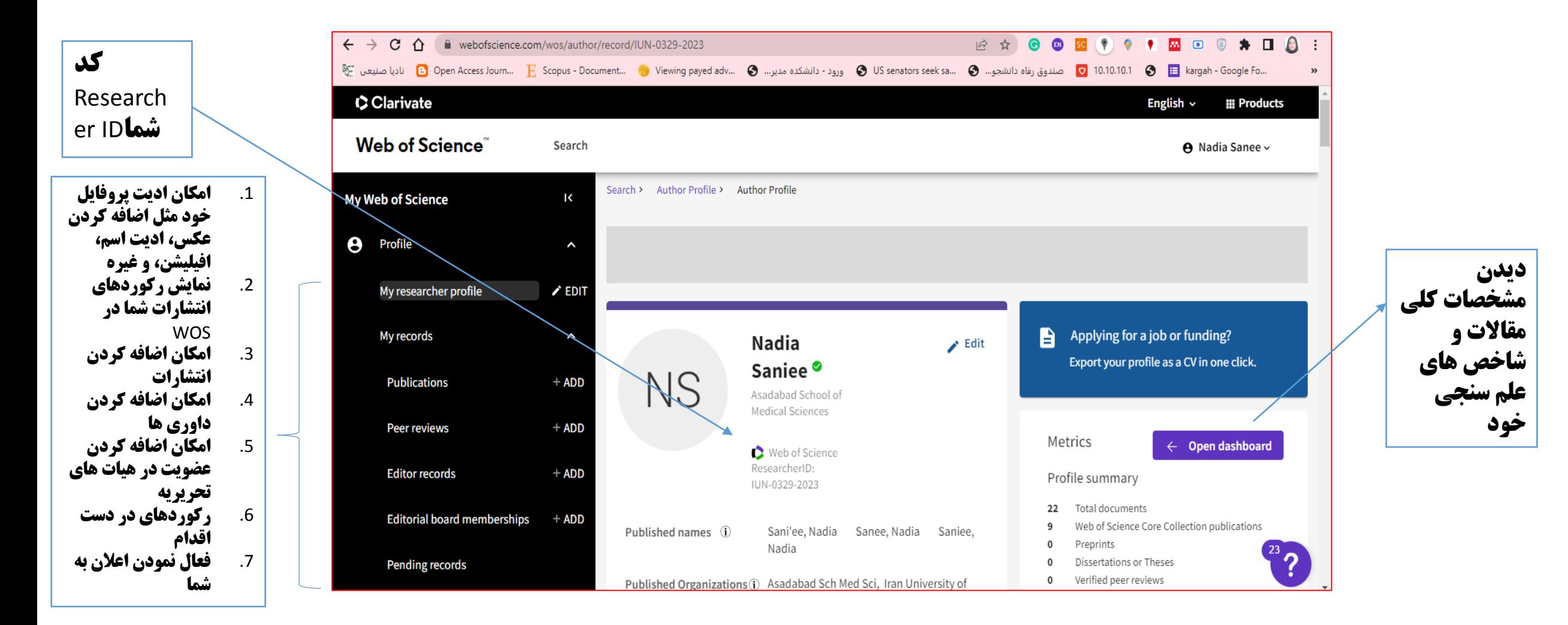

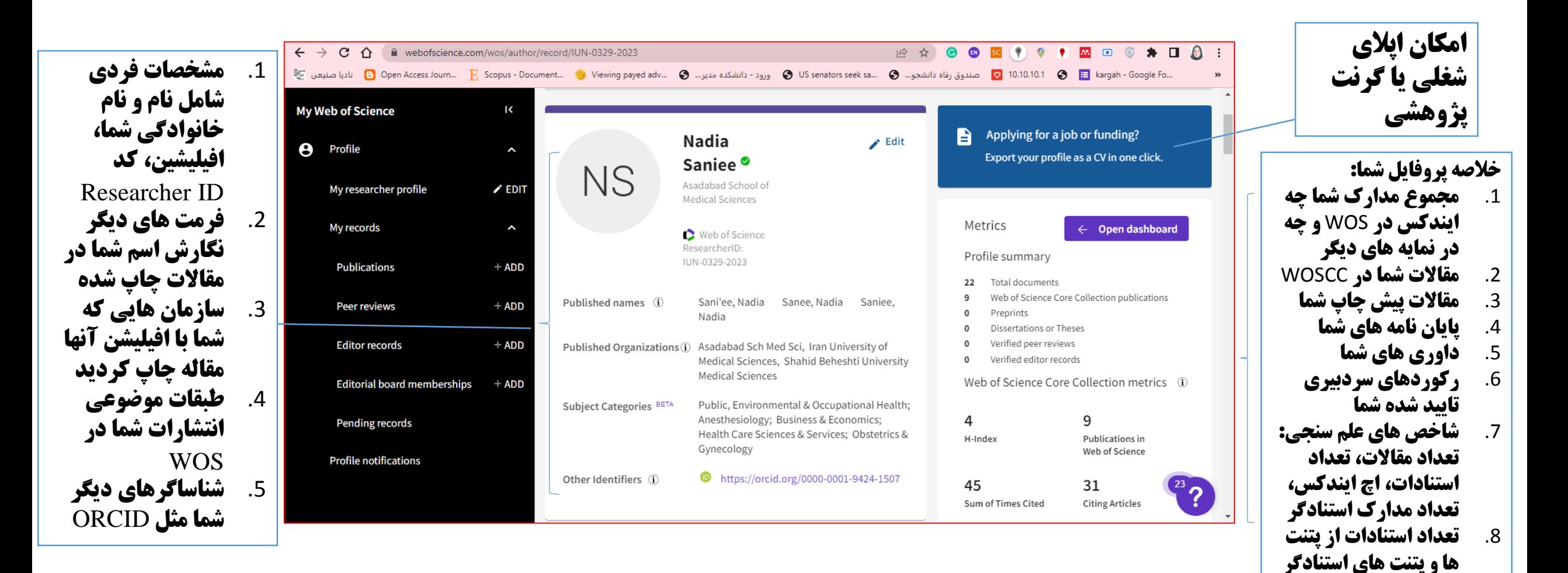

یژوهشی شما در و افار فغفو (و  $\bullet$  $\frac{1}{\sqrt{2}}$ 

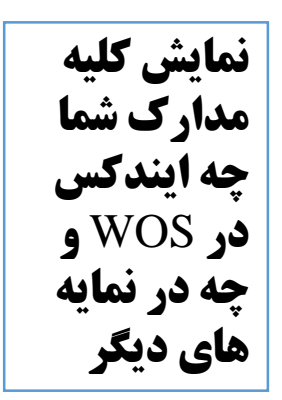

داوری های شما

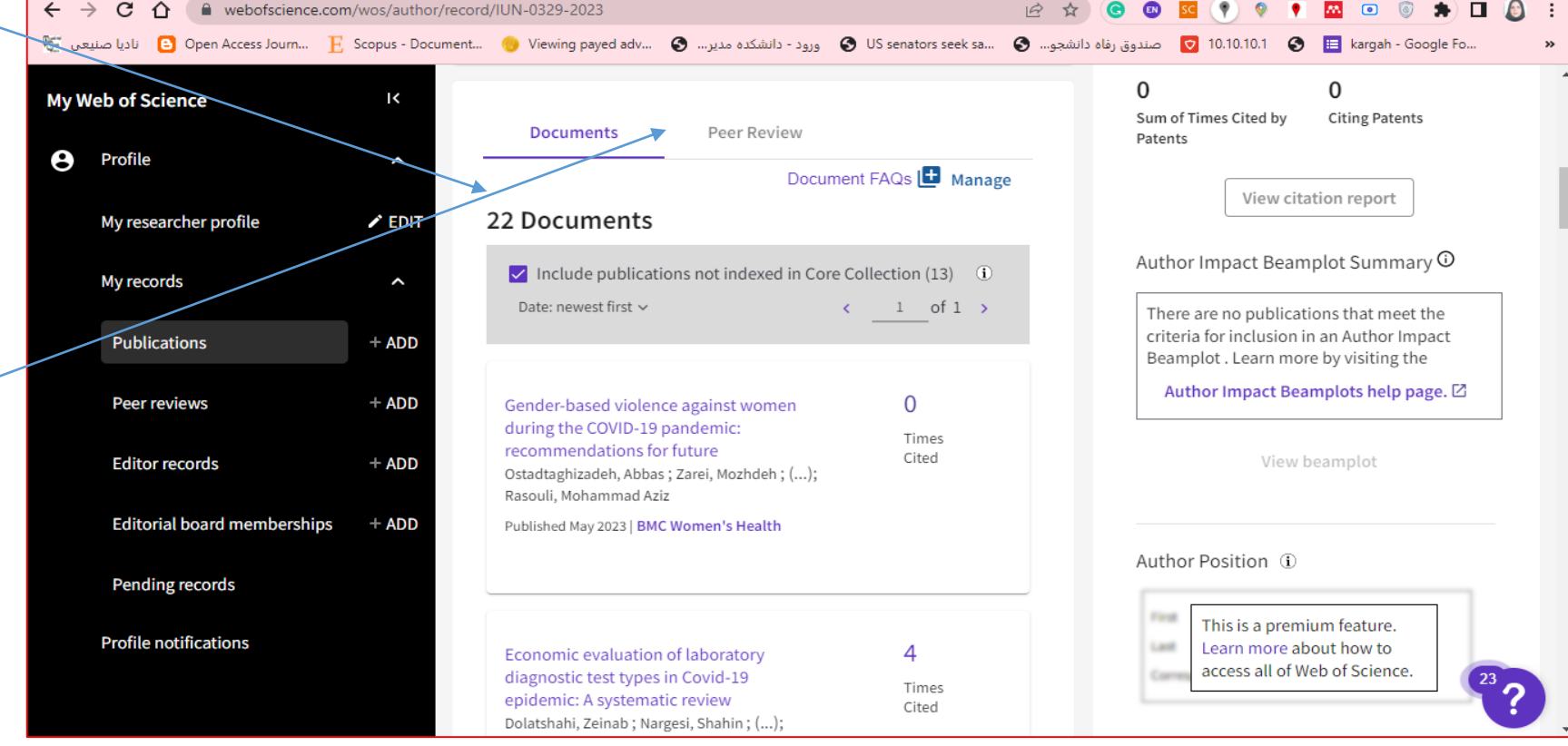

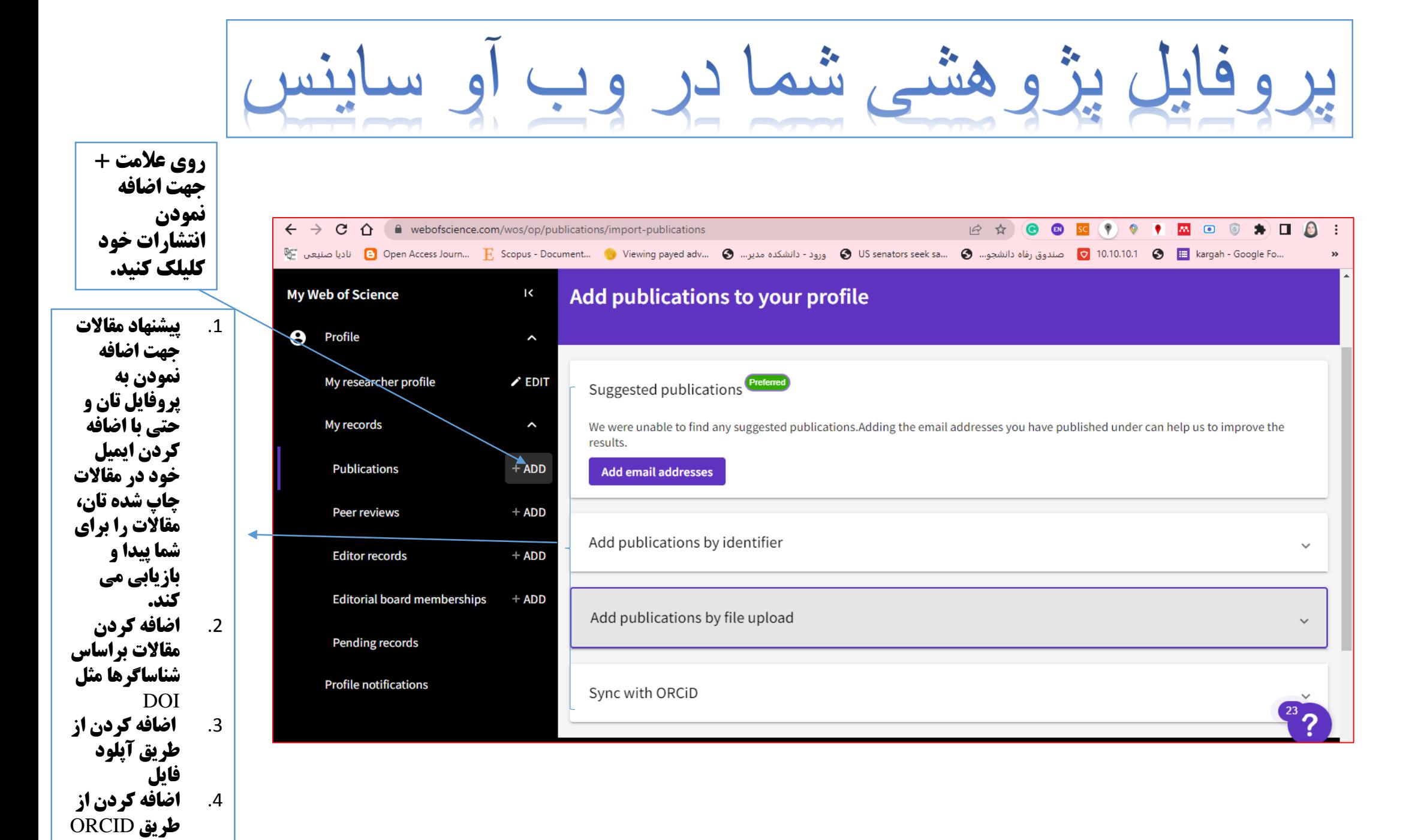

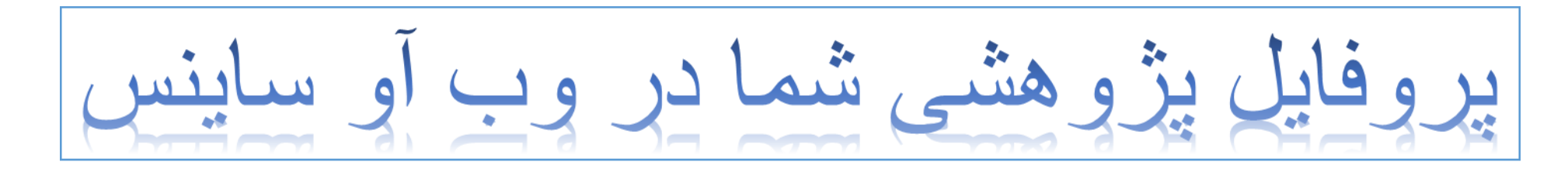

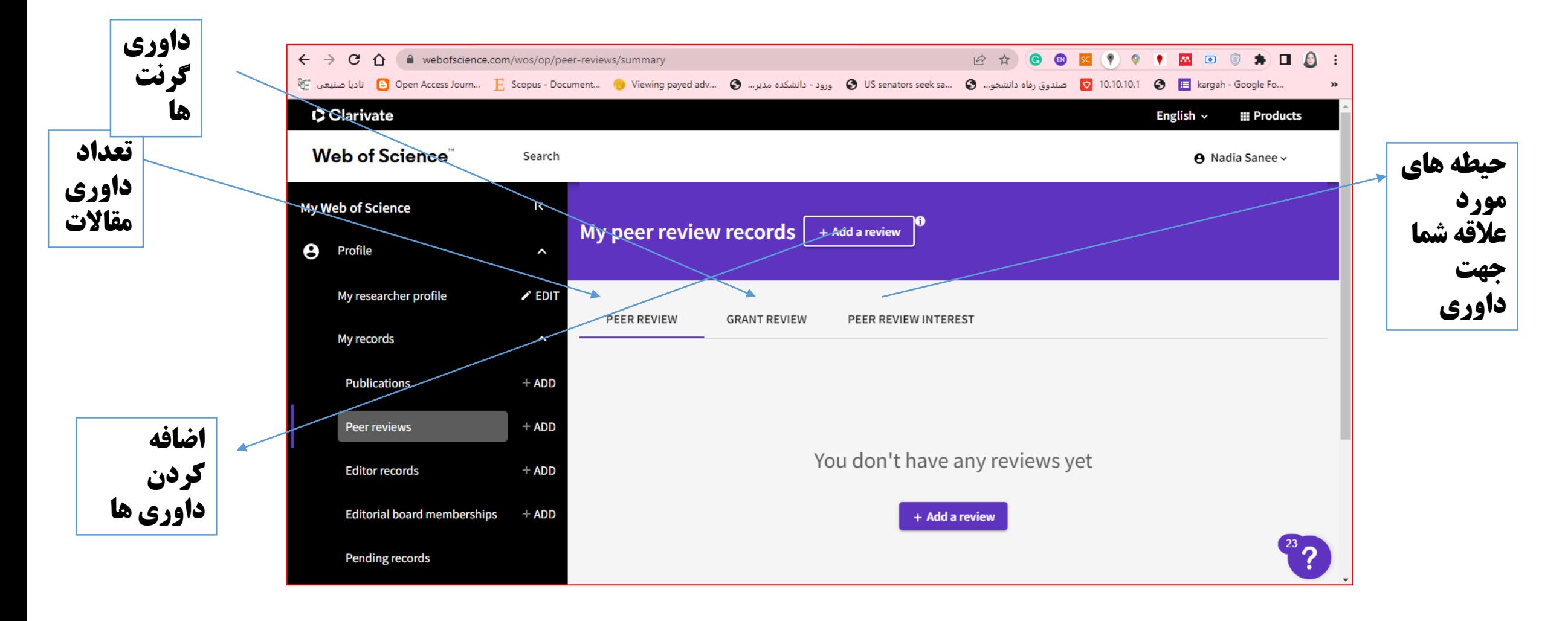

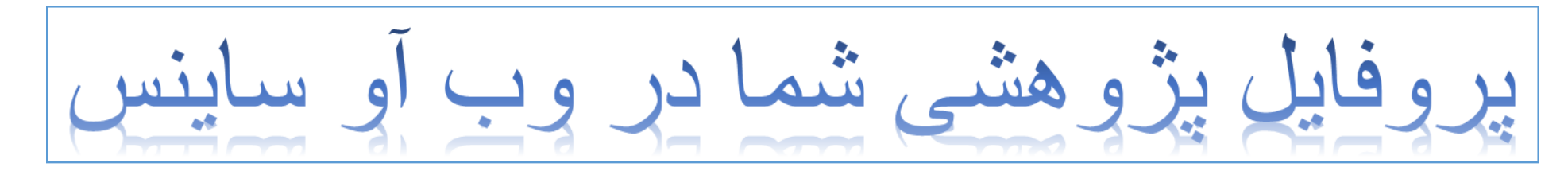

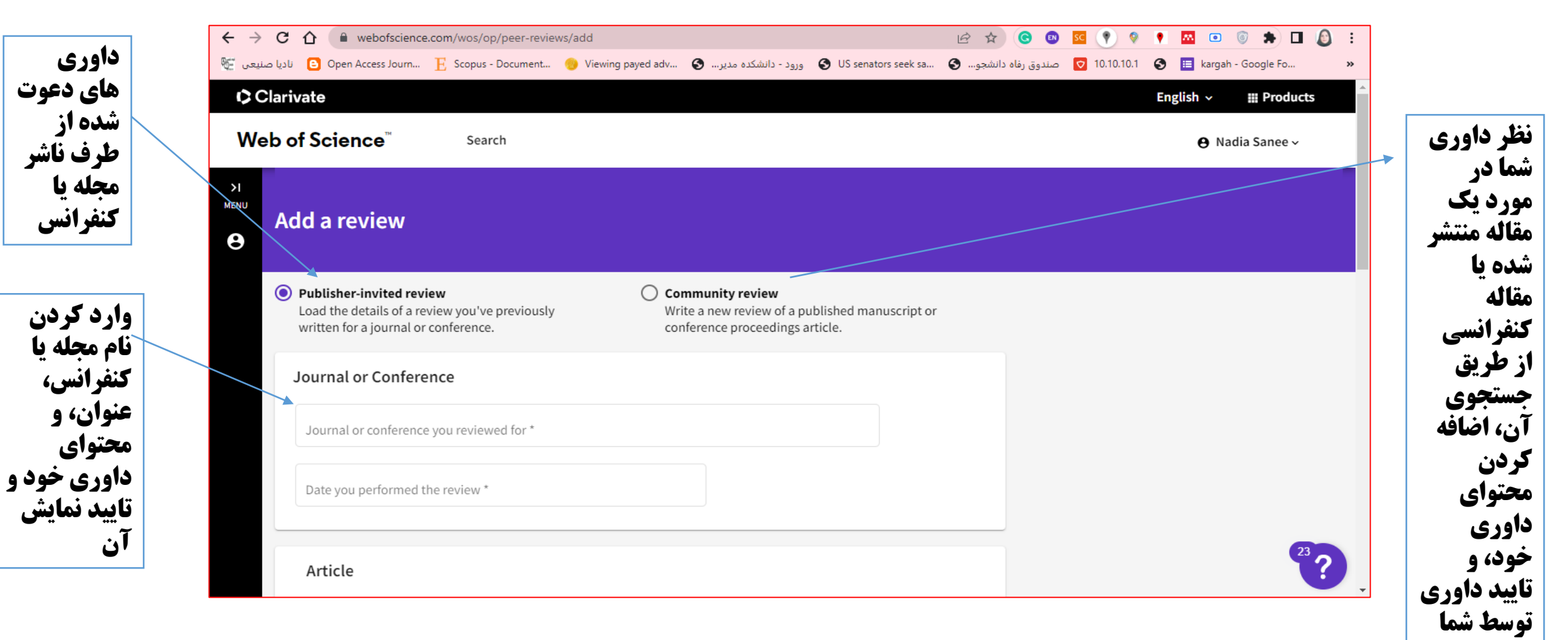

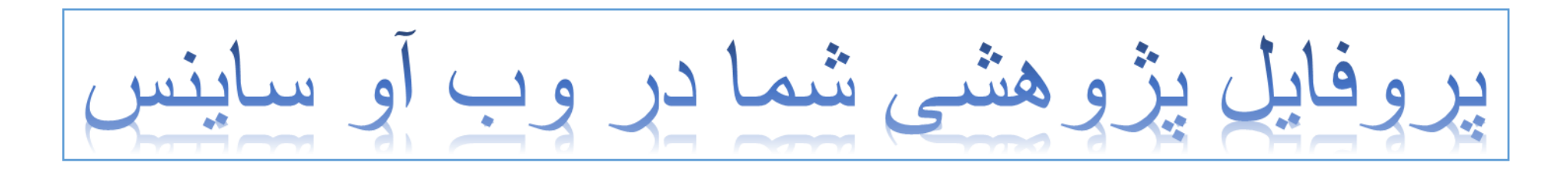

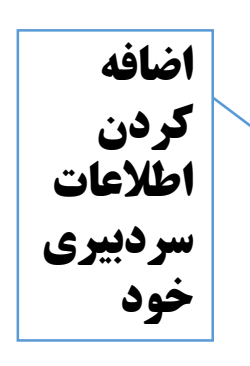

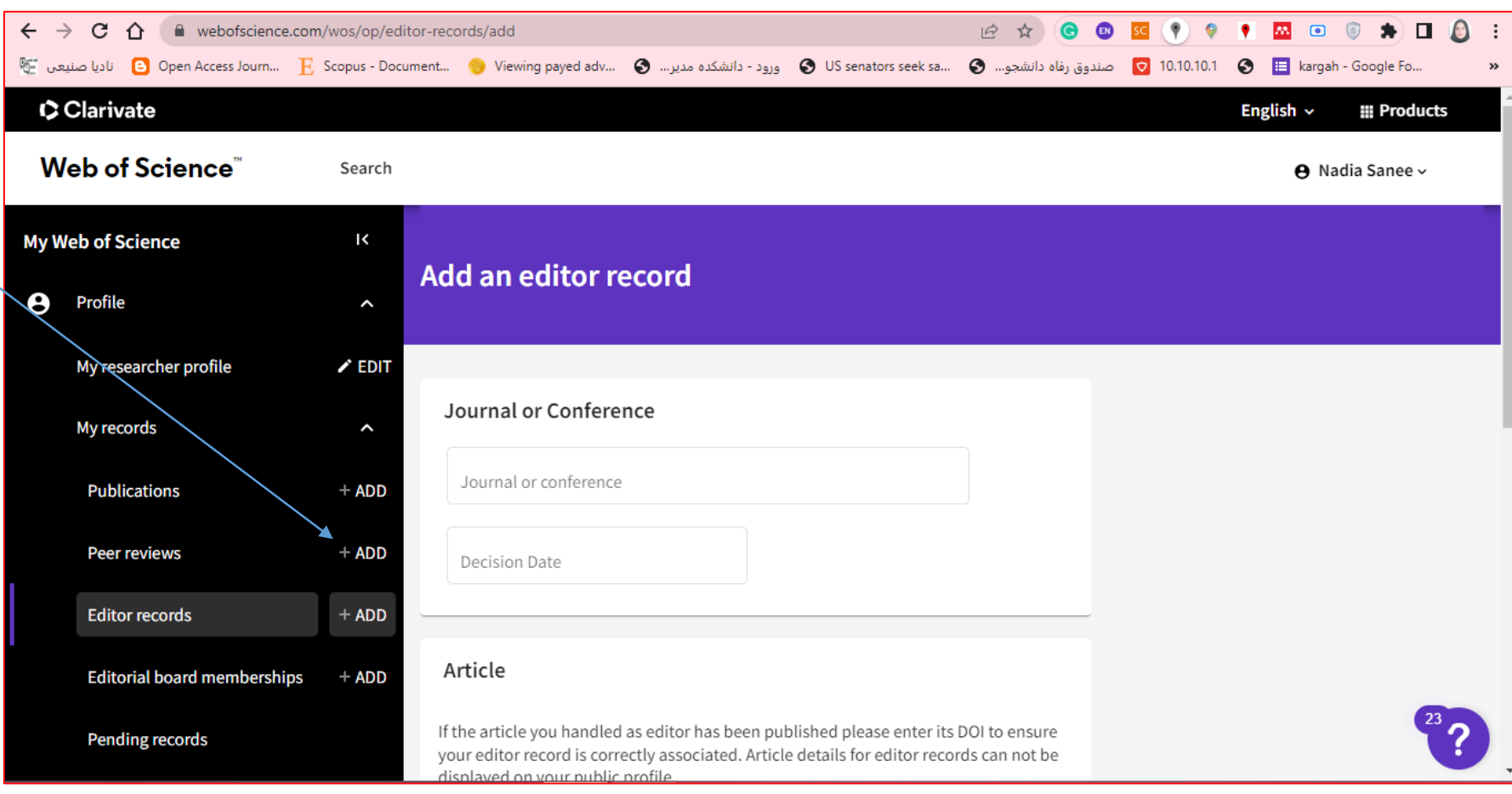

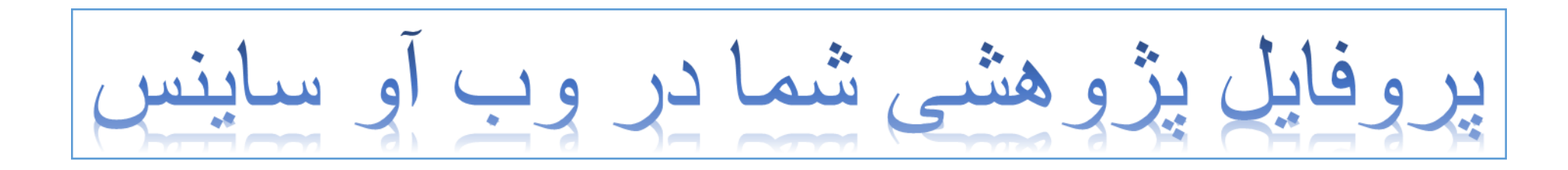

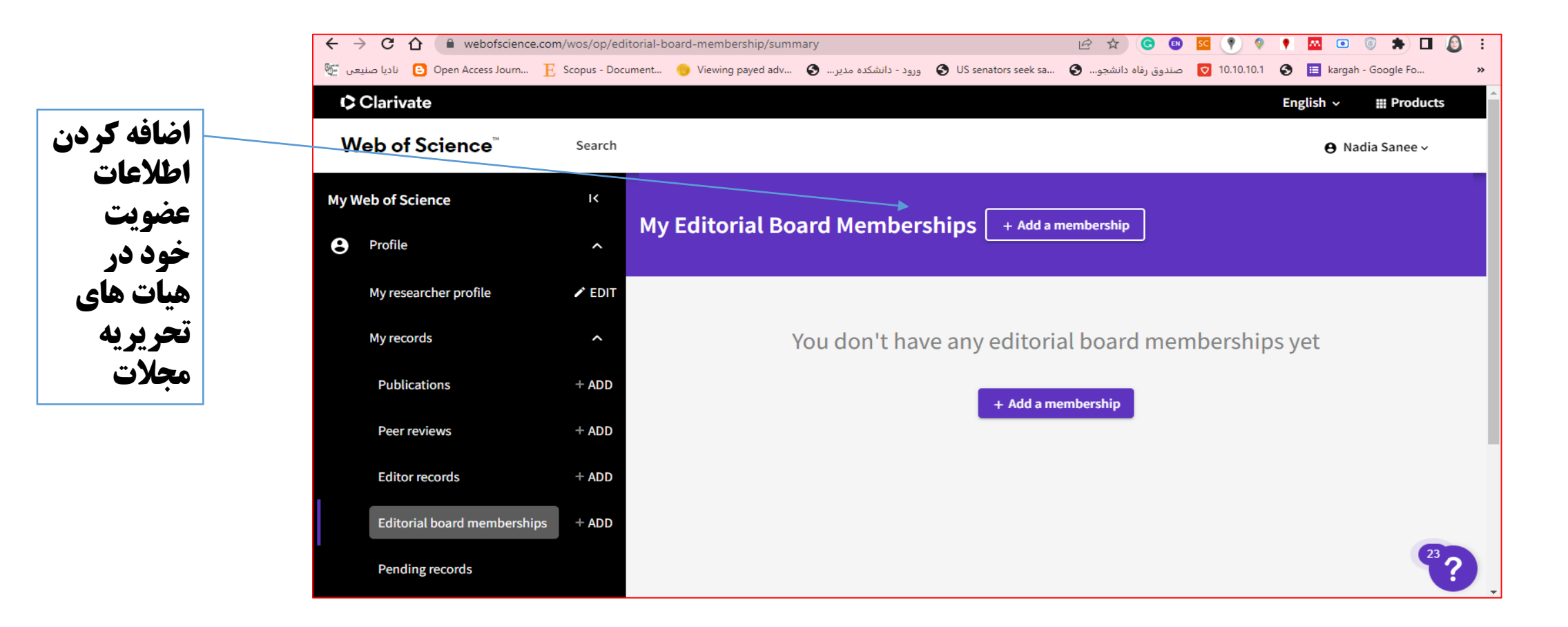

شاد و پیروز باشید

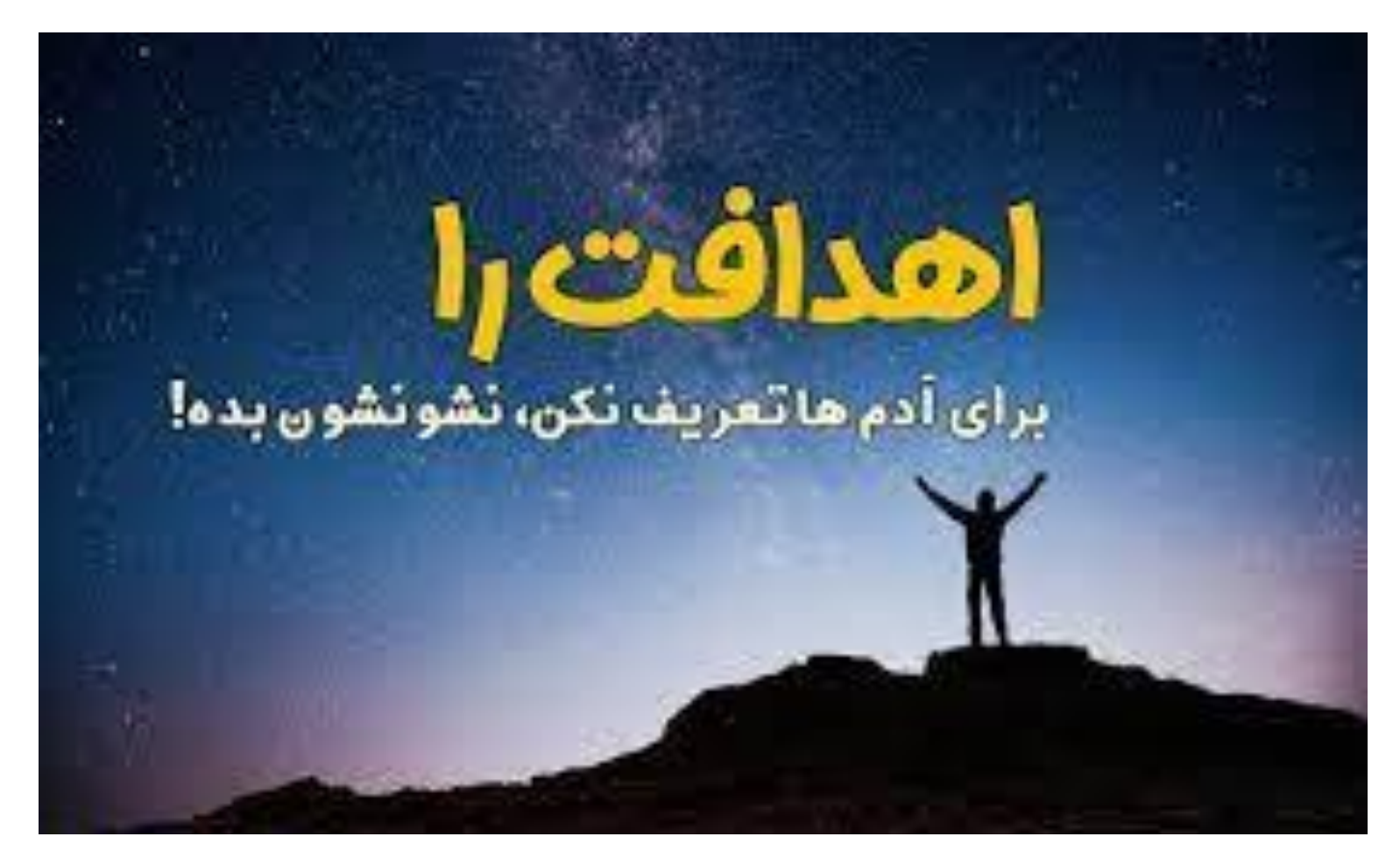